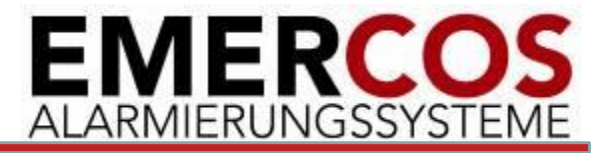

1

#### **FAS2020 Management System (FMS)**

#### **Überwachung, Management und Visualisierung von Alarmen**

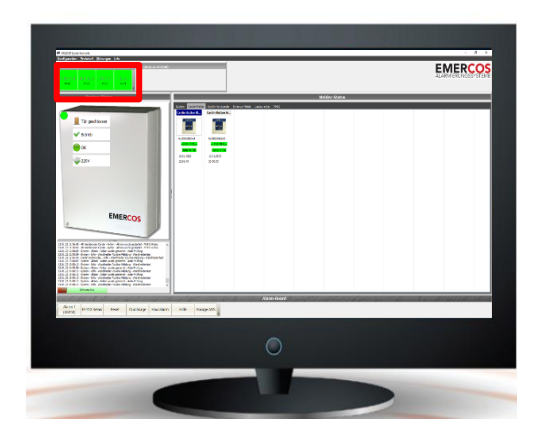

# Übersicht FMS

**EMERC** ALARMIERUNGSSYSTEN

- Das FAS2020 Management System (FMS) ist ein Client/Server basiertes Management-Tool für das NGRS-System FAS2020.
- FMS ist modular aufgebaut, d.h. die Komponenten können auf einem oder mehreren Rechnern verteilt installiert werden.
- FMS besteht aus folgenden Systemkomponenten
	- Datenbank (postgres Datenbank Engine)
	- Systemdienste (Konfiguration, Überwachung, Protokollierung, Logging)
	- Dashboard (Client zur Anzeige des Systemstatus aller Systemkomponenten)
	- Visualisierung (Client zur Anzeige von Alarmen)
	- Konfiguration (Tool zur Administrierung von FAS2020 und FMS)
- Es können mehrere Dashboard- und Visualisierungsclients gleichzeitig aktiv sein.

### FMS Systemkomponnten

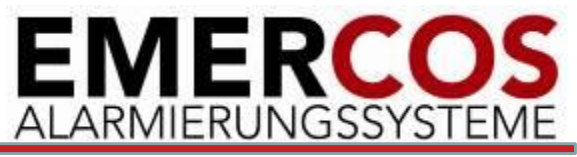

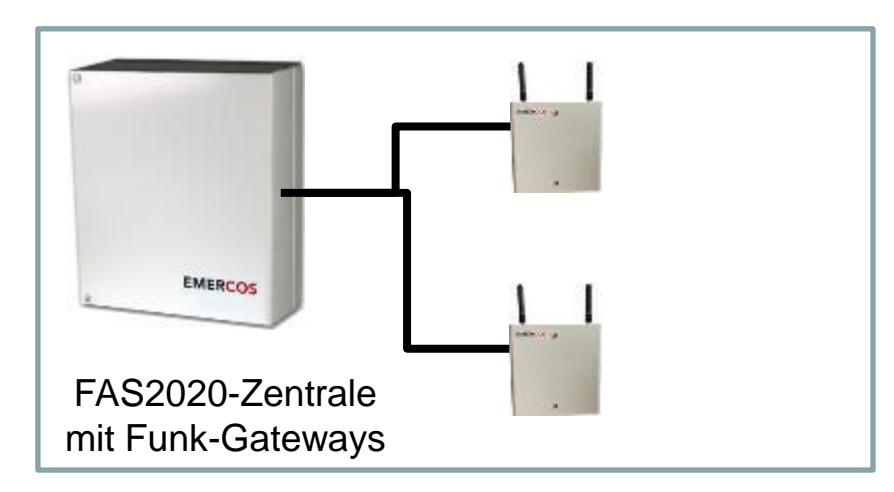

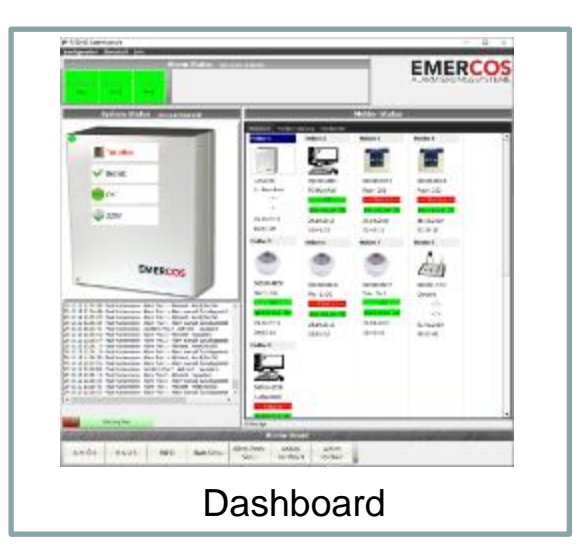

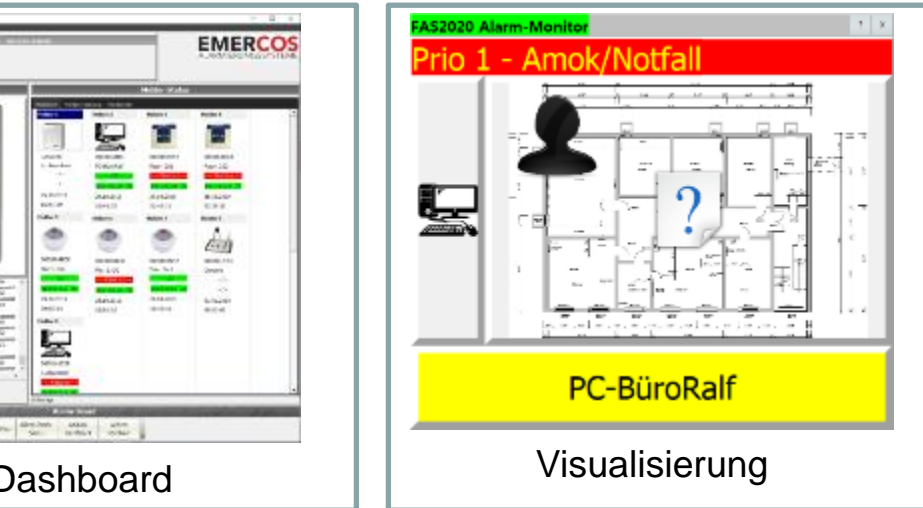

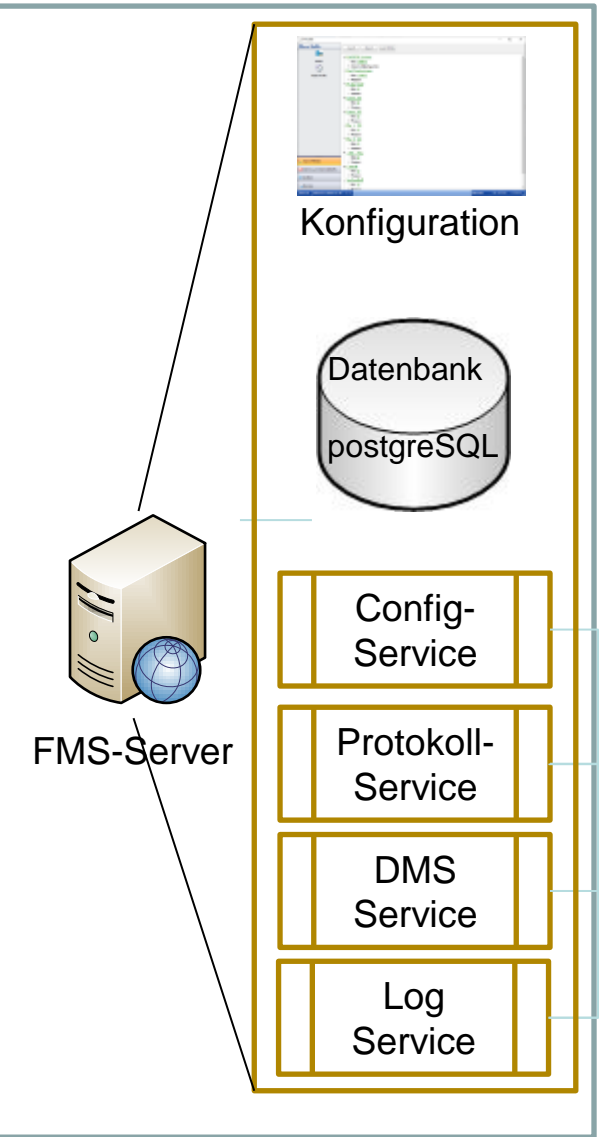

#### **Dashboard**

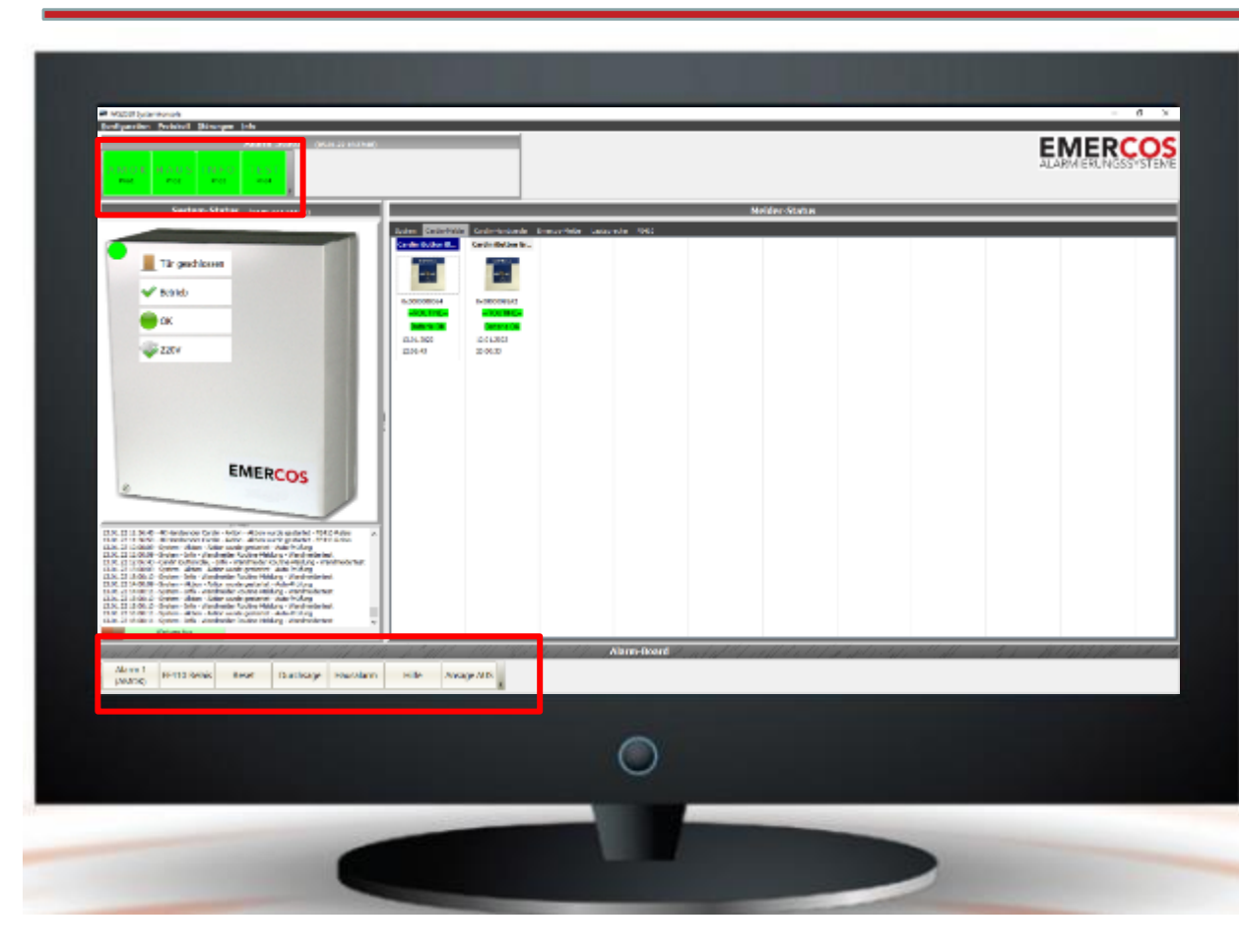

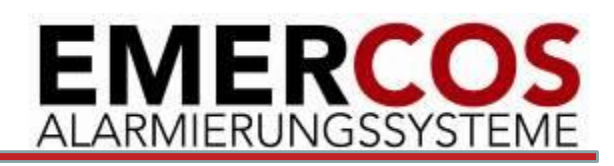

#### **Dashboard-Systemkonsole:**

- Windows 10 Applikation
- Benutzeranmeldung mit Berechtigungen
- Echtzeit-Anzeige des Zustands
	- FAS2020, Funk-GW
	- Funk-Melder
	- Funklautsprecher
- Anzeige von Alarmzuständen nach Prio
- Rücksetzen von Alarmen
- Wartungsmodus für berechtigte User
- Rücksetzen von Batterie-Meldungen
- Anzeige der Melder in Alarm
- Anzeige der Melder in Störung
- Anzeiger der Alarmprotokolle
- Anzeige der Störungsprotokolle
- Konfigurierbare Alarm-Button
	- mit/ohne Bestätigung
	- frei konfigurierbare Beschriftung
	- Ausführung definierter Alarm-Abläufe

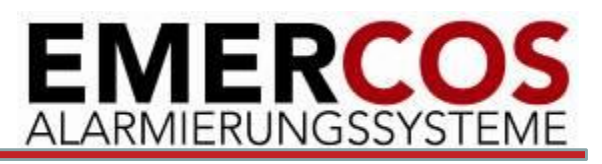

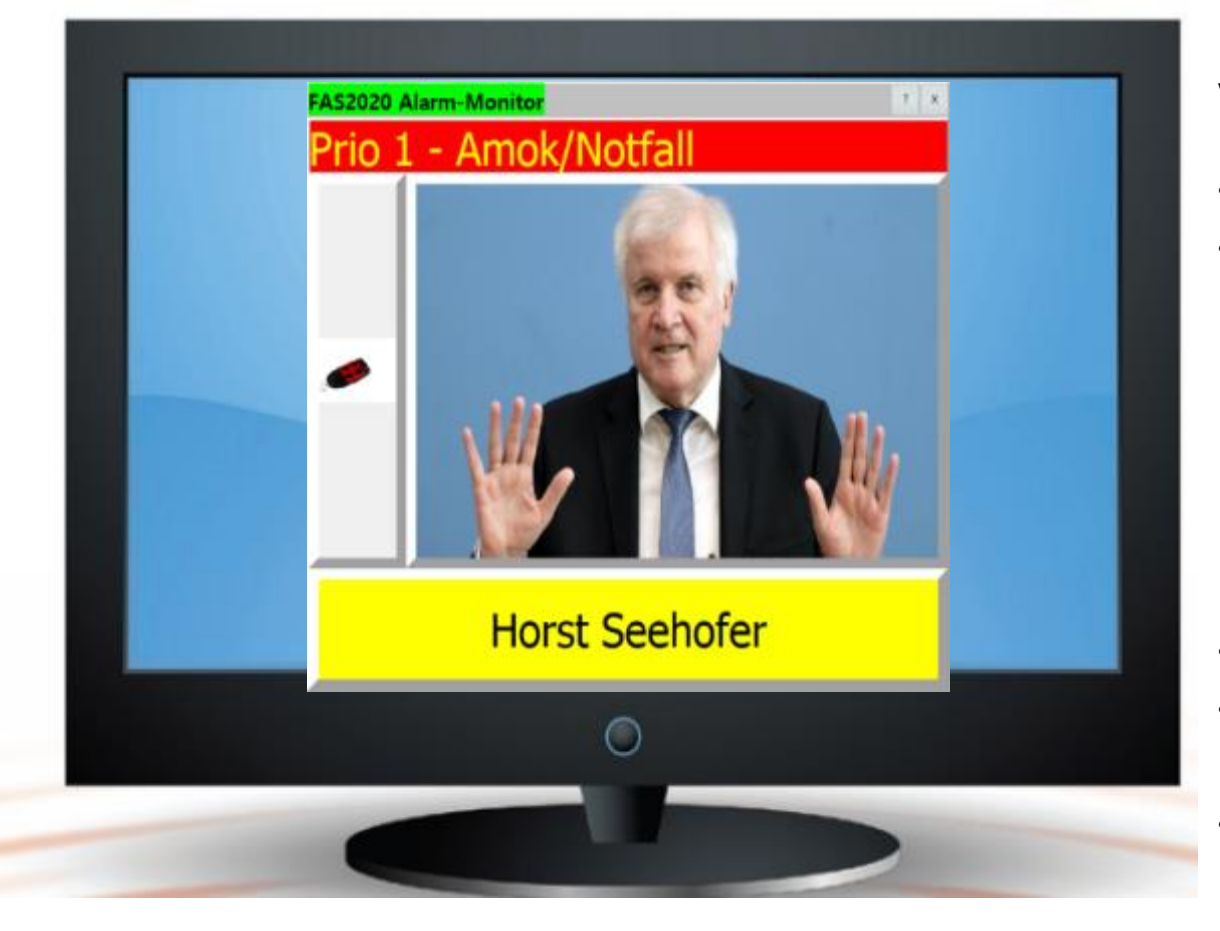

#### **Visualisierung:**

- Windows 10 PC Applikation
- Anzeige von:
	- auslösenden Person bei Handsender und iButton-Meldern
	- Raum bei ortsgebundenen Melder und iButton-Melder
	- Prio des Alarms und Name des Alarmablaufs
- Fenster tritt in Vordergrund bei Alarm
- Fenster geht automatisch in Hintergrund, wenn Alarm zurückgenommen wurde.
- Ist immer oberstes Fenster, kann nicht durch andere Fenster verdeckt werden.

## Konfiguration

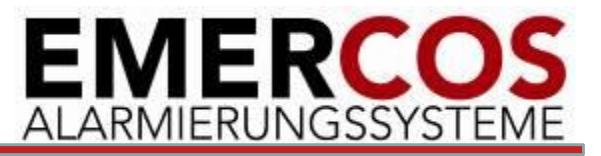

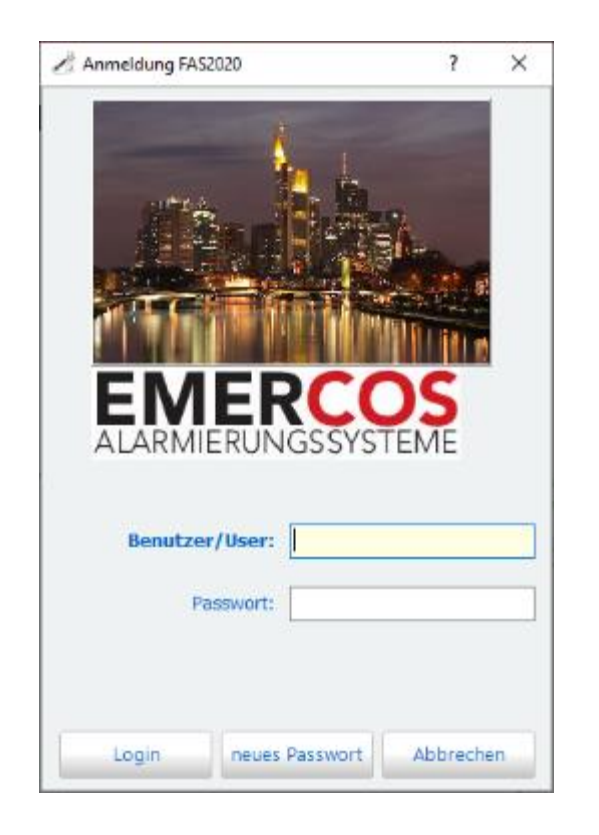

- Benutzeranmeldung mit Berechtigungen
	- 4 Berechtigungs-Stufen
- Im Konfiguration-Tool werden alle Einstellungen für das Gesamtsystem vorgenommen. Dies sind:
	- FAS2020-Basiskonfiguration
	- FunkGW-Basiskonfiguration
	- Dashboard-Konfiguration
	- Einstellungen der Systemdienste
	- Administration der Meldern
	- Administration der Alarme
	- Administration der Alarmabläufen

Bespielhaft wird auf der nächsten Seite die Konfiguration von Alarmen beschrieben

### Konfiguration – Alarme (Beispiel)

DoppelAusloesung

Alarmbestätigung + AutoAlarmReset

Doppelauslösung + gleicher Melder + AutoAlarmReset

Doppelauslösung + gleicher Melder

AutoAlarmReset

Alarmbestätigung

Durchsage

Sabotage

Störung

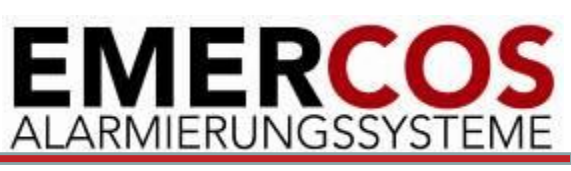

- Einrichtung von Alarmen
	- Vergaben einer Prio (1.9)
	- Vergabe eines Typs
	- Autorelease-Dauer bei Typ AutoAlarmReset
	- Aktionen:
		- Hier werden die Aktionen definiert, die ausgeführt werden sollen
		- Beispiel: LED Prio2 der FAS2020 einschalten
		- Beispiel: Ansage über Funklautsprecher abspielen
		- Alle Vorgänge werden sofort ausgeführt ausser sie sind vom Typ <Aktion wird beim Zurücksetzen des Alarms ausgeführt>
- Die Aktionen werden konfiguriert in den Menupunkten
	- Alarmausgänge FAS2020
	- Alarmausgänge Funk-Gateway
	- Alarmausgänge FE410

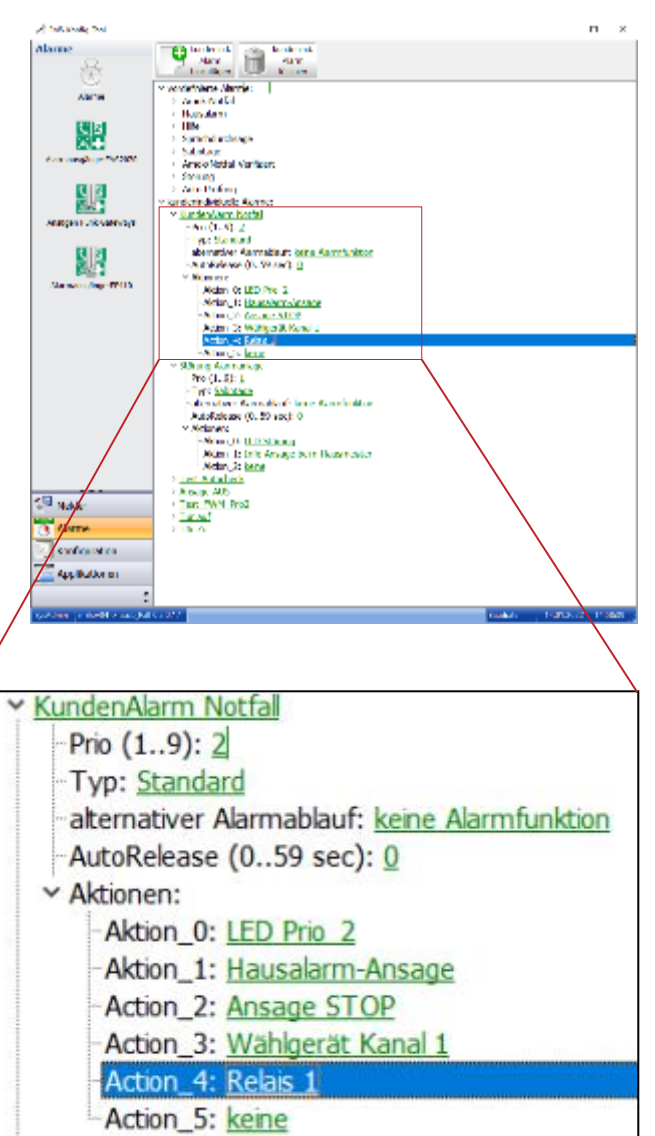

# Konfiguration – Melder (Beispiel)

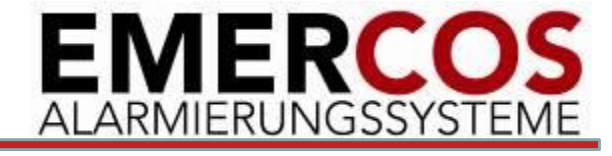

- Es können neue Melder hinzugefügt werden.
- Es können neue Melder importiert werden
- Die Bezeichner der Melder kann geändert werden.
- Es können Melderprofile genutzt werden in denen die Alarm-Abläufe für Meldergruppen definiert sind. Einem Melder wird dann diese Profil zugewiesen. Bei Änderung an den Alarmabläufen muss dann nur das entsprechende Profil geändert werden.
- Personen und iButton dienen zur Verwaltung der iButton-Melder

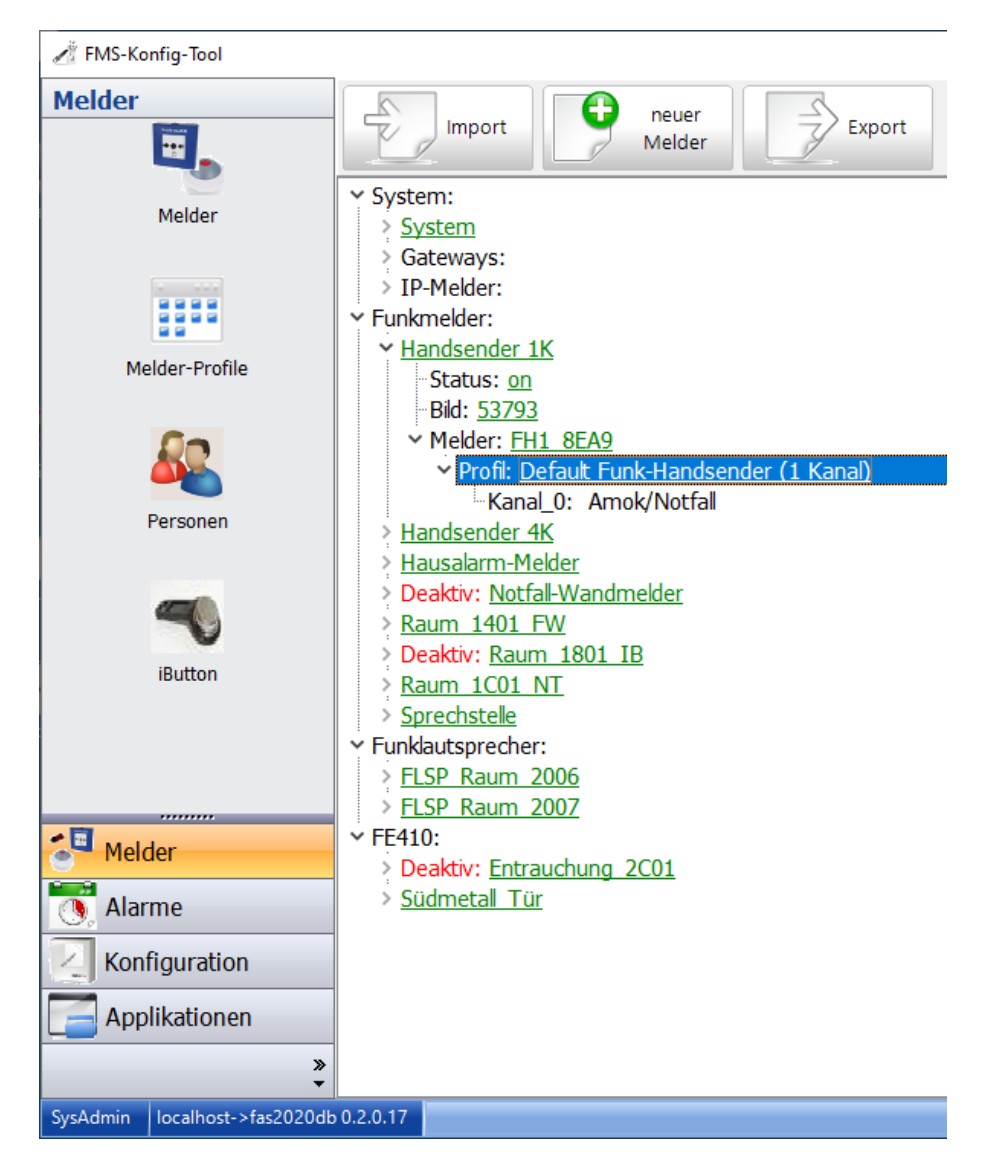

### FMS- ohne Kunden-LAN

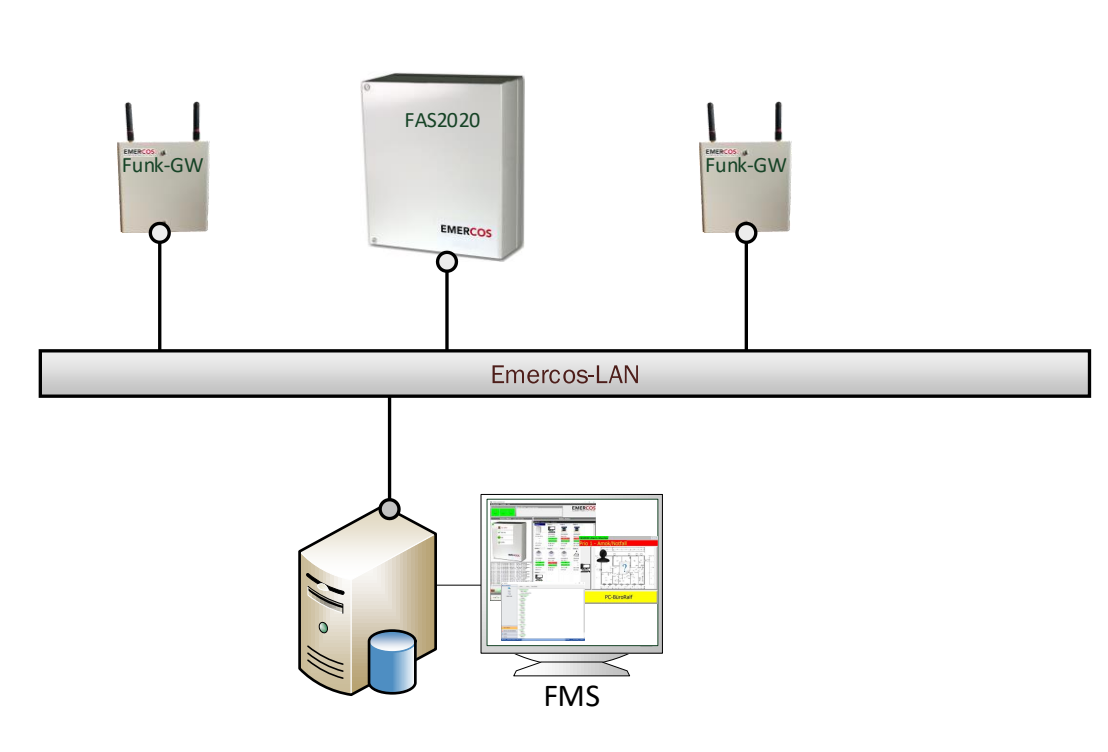

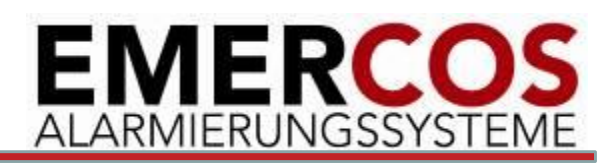

- Eigenes Emercos-LAN
- Keine Verbindung in das Kundennetz
- Alle FMS-Applikationen werden auf einem Rechner installiert.
- Optionale Remote-Administration über DSL/LTE-Router möglich
- Alle Komponenten werden über eigenes Kabelnetz versorgt.
- In FAS2020 ist ein LAN-Switch integriert.

# FMS-Integration in Kunden-LAN 2

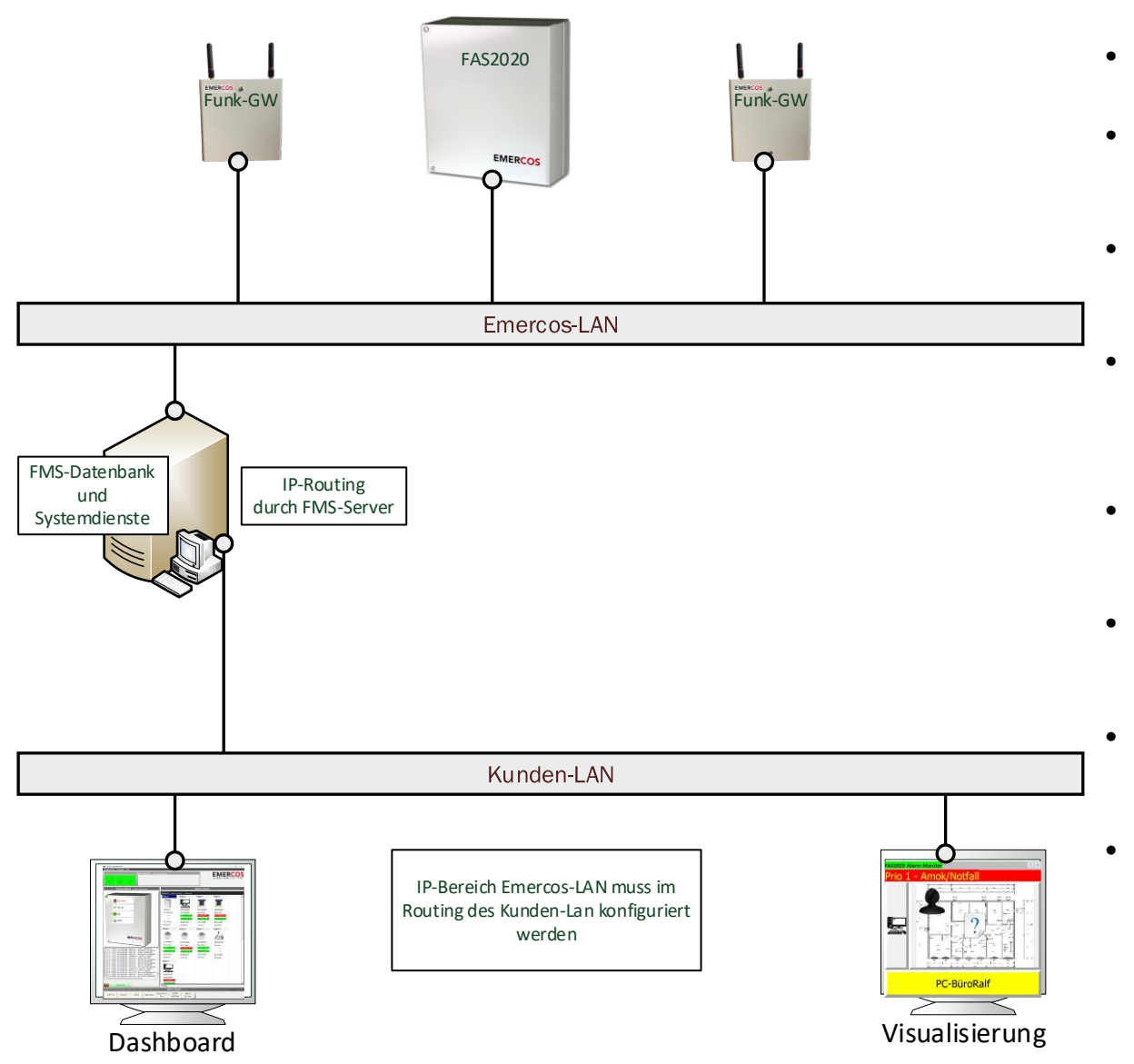

- **EMERCOS** ALARMIERUNGSSYSTEME
- Emerocs-Lan für die FAS2020 und Funk-GW
- Zentralen FMS-Komponenten werden auf Rechner im Emercos-LAN betrieben.
- Applikation Dashboard und Visualisierung wird im Kunden-LAN betrieben.
- IP-Routing zwischen Kunden-LAN und Emercos-LAN wird durch FMS-Server durchgeführt.
- Im Kunden-LAN ist dann der Adressbereich des Emercos-LAN im Routing einzurichten.
- In Firewall des Kunden sind entsprechende Regeln einzurichten.
	- Firewall-Regeln für FMS-Server können durch Kunden vorgegeben werden.
- Optionale Remote-Administration über DSL/LTE-Router möglich

# FMS-Integration in Kunden-LAN 2

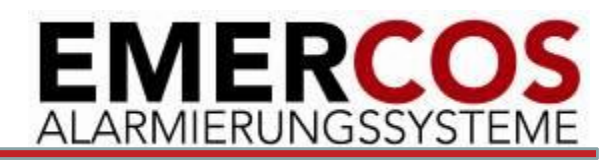

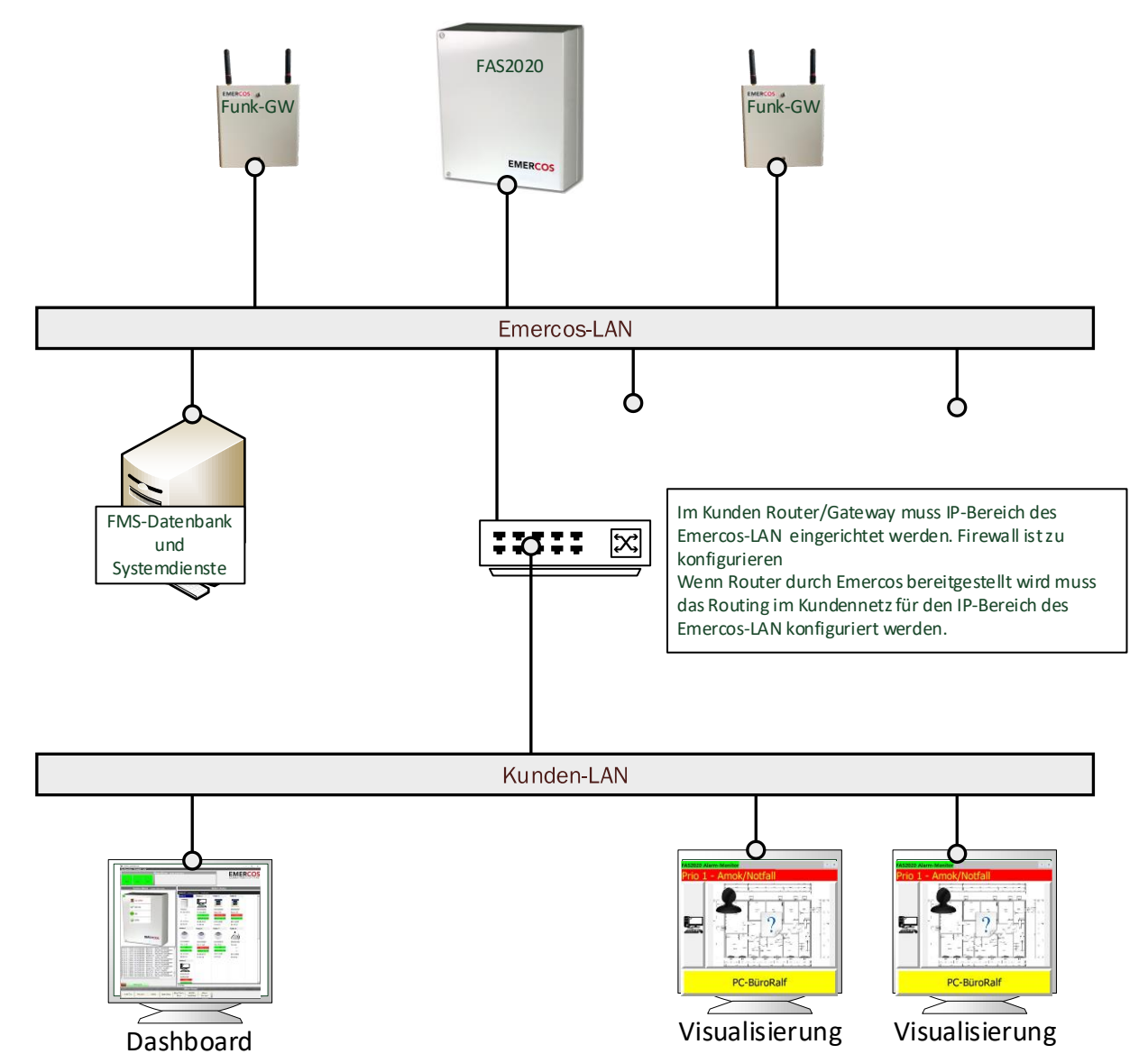

- Emerocs-Lan für die FAS2020 und Funk-GW
- Zentralen FMS-Komponen-ten werden auf Rechner im Emercos-LAN betrieben.
- Akkplikation Dashboard und Visualisierung wird im Kunden-LAN betrieben.
- IP-Routing zwischen Kunden-LAN und Emercos-LAN kann vom FMS-Server übernommen werden.
- Im Kunden-LAN ist dann der Adressbereich des Emercos-LAN im Routing einzurichten.
- In Firewall des Kunden sind entsprechende Regeln einzurichten.
- Firewall-Regeln für FMS-Server können durch Kunden vorgegeben werden.
	- Optionale Remote-Administration über DSL/LTE-Router möglich